## Insert your title here

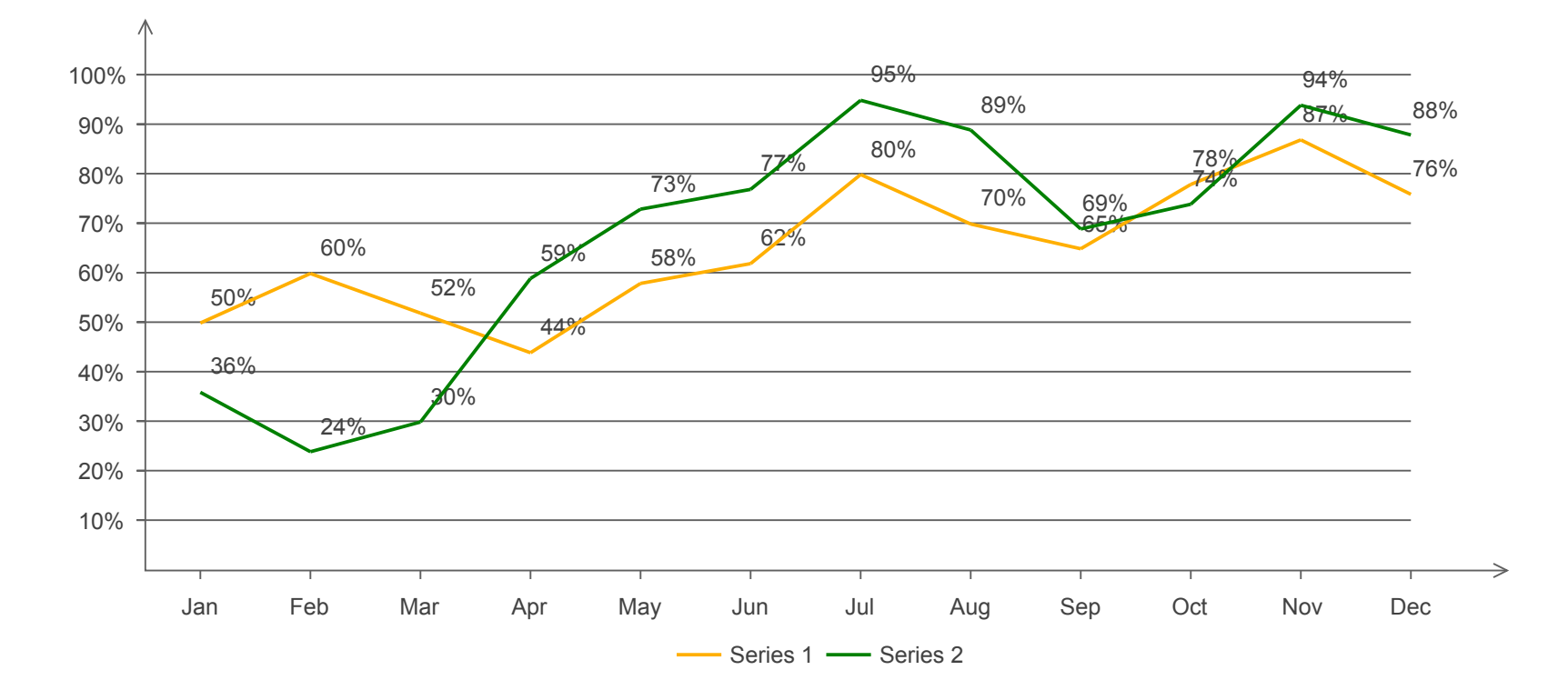

Select the chart and use floating action button to set the chart options.

Select a series sub shape in any category or a legend sub shape to set the fill style.

Double click the value text above line point to edit the chart data, the line point position changes according to the rate of its point value and axis max value.

Press F1 to get more help in the product manual.

Company name/Author/Copy right